## dbsync

Dieses Programm syncronisiert die Daten zwischen TomBisto und einem Laptop.

### **TomBisto-WEB**

## **Laptop mit MYSql**

#### /settings/settings.inc.php

für dbsync Bestimmte Module/Funktionen werden weggeschaltet beim Laptop 

- islaptop
	- Ist der Pc ein Laptop? Standardwert 0
- dbsyncserver
	- Wie lautet die Url des Servers, mit dem sich der Laptop synchronisieren soll? Standardwert http://bisto.ocw2.de/

#### **Technische Details**

Tabellen mit Spezialanforderungen und deren integration in Dbsync https://docs.google.com/spreadsheet/ccc?key=0Avtc1A0Yvo0XdE04TEpzbE9ZbGlyZ3ExVEJXcGowLUE  $#aid = 0$ 

# Laptop einrichten

- 1. Apache mit PhP und Mysql installieren
- 2. letzte Version von Tombisto installieren (Snapshot vom Systemupdatemaster)
- 3. Mit Hilfe des Sysadmin Tools Datenbank einrichten und Adminuser anlegen
- 4. In der Settingsdatei den dbsyncserver angeben
- 5. Import innerhalb von Tombisto starten
- 6. Laptop ist fertig eingerichtet.

Last update: 2016/12/20 tombisto:systemadmin:dbsync:start http://wiki.girona.de/doku.php?id=tombisto:systemadmin:dbsync:start&rev=1397480553 10:03

From: <http://wiki.girona.de/> - **Girona Wiki**

Permanent link:

**[http://wiki.girona.de/doku.php?id=tombisto:systemadmin:dbsync:start](http://wiki.girona.de/doku.php?id=tombisto:systemadmin:dbsync:start&rev=1397480553) [&rev=1397480553](http://wiki.girona.de/doku.php?id=tombisto:systemadmin:dbsync:start&rev=1397480553)**

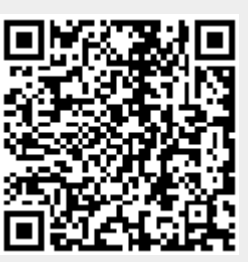

Last update: **2016/12/20 10:03**